## **Create an Online Fundraiser for Giving Tuesday**

*Thank you for your interest in creating and online fundraiser to benefit The EHE Foundation during our 2023 Giving Tuesday campaign. We appreciate your passion, time, and efforts on behalf of the EHE patient community and hope that your fundraiser is a great success! If this simple guide does not answer your questions, feel free to contact LeeAnn at leeannconner@fightehe.org.*

**Step 1: Create an account.** Click [here](https://secure.givelively.org/donate/ehe-foundation/2023-giving-tuesday-fundraiser/fundraisers/new) to get started. Enter your First and last name, email, and password. Don't forget to save your password.

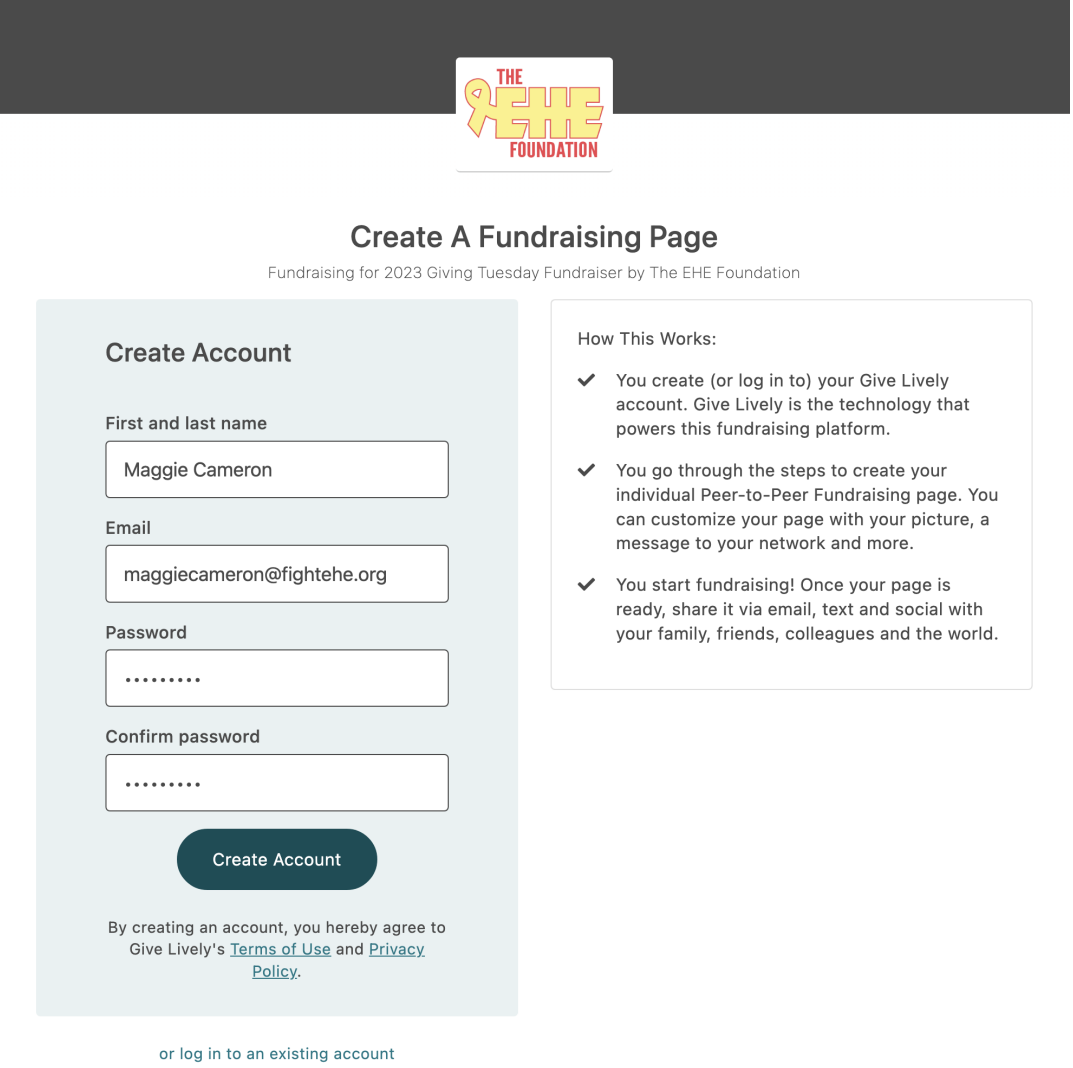

**Step 2: Confirm your email.** Log into your email account and click the link to confirm your email.

**Step 3: Personalize your page.** Upload a profile image, add a note, set your

fundraising goal, and pick an image for the right side of your page. You can even add a video! Here's an example of a compelling EHE story:

> *I was diagnosed with this one-in-a-million rare cancer in 2014, when I was only 13 years old. Back then, a simple google search barely resulted in anything for EHE. Treatments were "best guess" and most doctors never heard of EHE. The EHE Foundation was created in 2015 and we have made profound progress in EHE research in the last 7+ years. Money raised this Giving Tuesday directly impacts every single EHE patient, including me. Donations will help fund promising EHE research by funding the 2024 Research Grants Program. This gives us all hope to live in a world where EHE is easily diagnosed and treatable. I am in my last year in nursing school and engaged to be married to Ethan next summer. I want to keep our research momentum moving forward more than ever.*

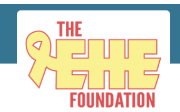

## **Personalize Your Page**

Fundraising for 2023 Giving Tuesday Fundraiser by The EHE Foundation

Upload a photo of yourself for your page, add a note that tells people why you're passionate about this cause, and set a goal to track your progress!

Profile Image:

Save

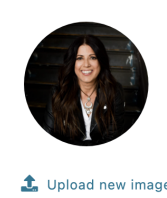

Your Fundraising Goal

Note From undefined"

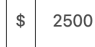

Name on Page

Maggie Cameron

Set a goal for this campaign in dollars (e.g., \$500). No commas nor decimals necessary.

We'll display this publicly on your team page under a section called "A

Add A Note: Why are you passionate about this campaign? I was diagnosed with EHE, a one-in-a-million rare cancer, in 2011, and I was lucky that I was a candidate for a liver resection to remove my largest tumor. Not all patients are so

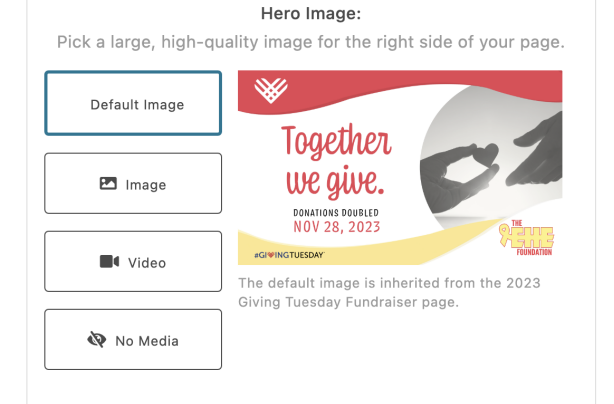

**Step 4: Proof-read your page.** Check your page to ensure your images are clear, videos work (if applicable), there are no errors, and it states what money raised on Giving Tuesday will fund (The EHE Foundation's 2024 Research Grants Program) and why that is important to you. You can always make edits by clicking the *edit page* link on the top right (if you are logged in).

**Step 5: Share your fundraiser!** You can use the *Copy Link* button or the *Share This Page* button to help spread the word!

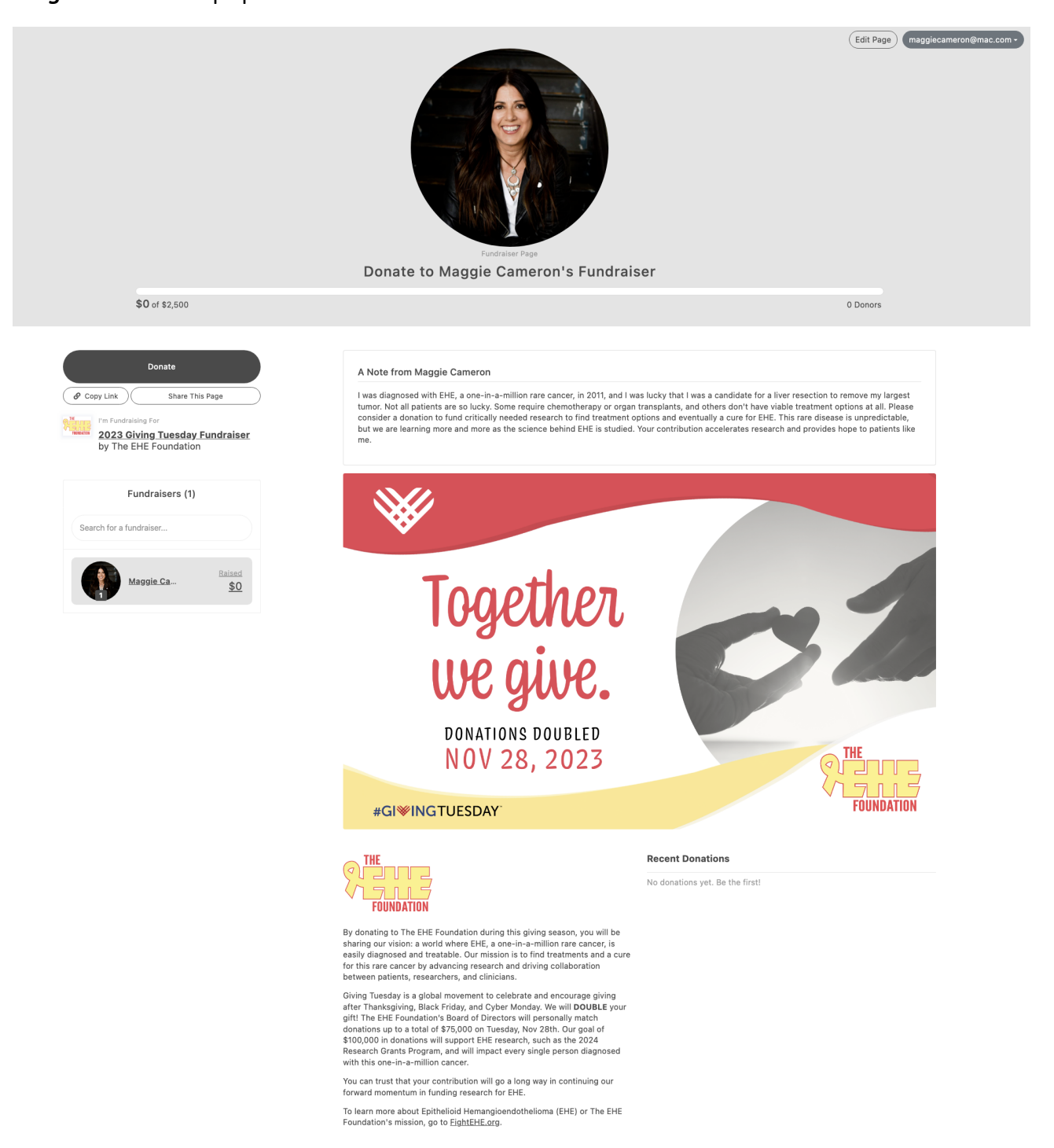